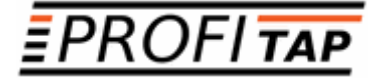

# *BOOSTER*

*C8R-X1 / C8P-X1 C8R-X2 / C8P-X2 F8R-X1 / F8P-X1 F8R-X2 / F8P-X2*

*AGGREGATION TAPS*

*USER MANUAL*

If you have any questions, you can contact us through our website:

#### **www.profitap.com**

or by email:

**support@profitap.com**

For the latest documentation and software, visit our Resource Center:

**https://resources.profitap.com/**

# *TABLE OF CONTENTS*

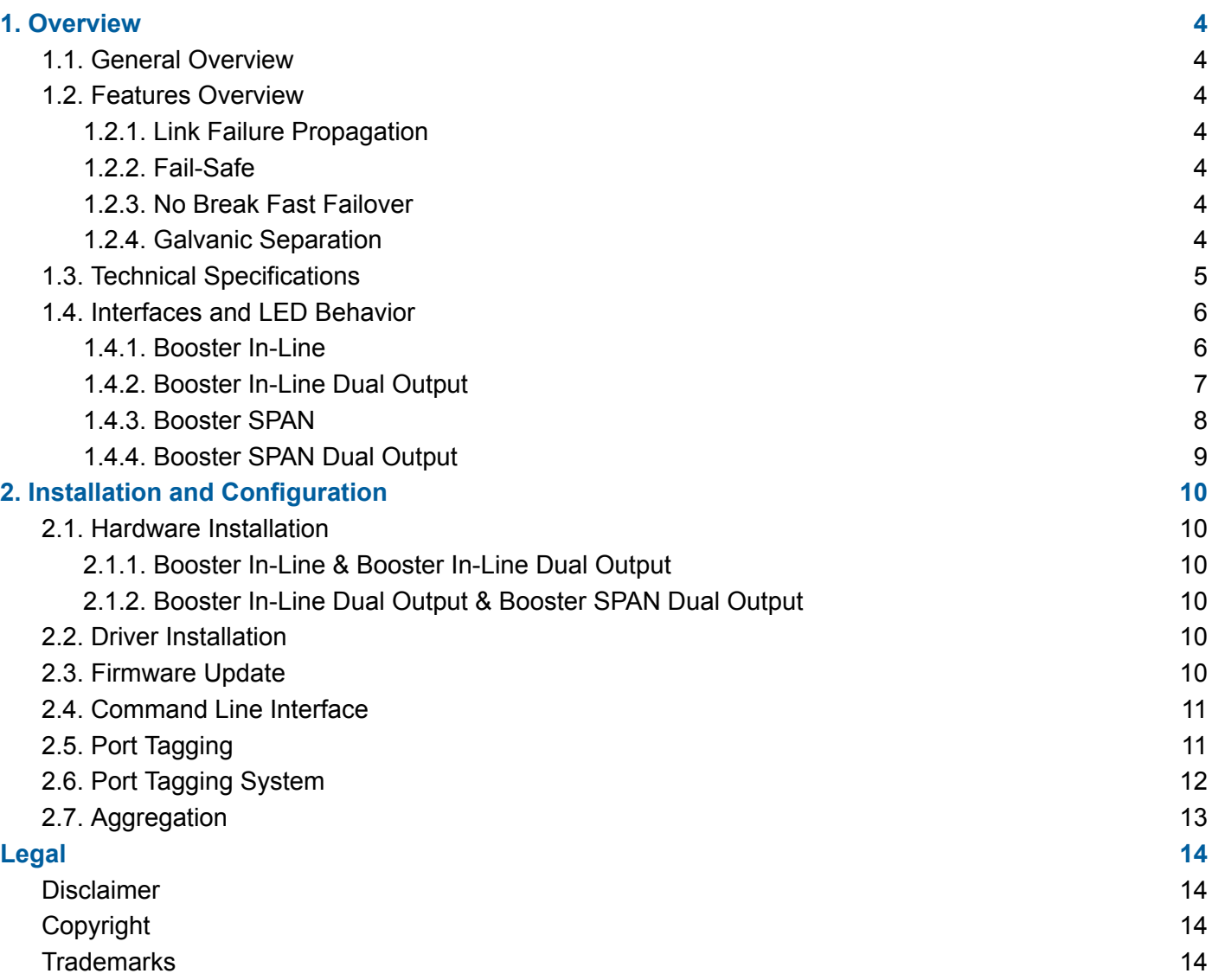

# <span id="page-3-0"></span>*1. Overview*

## <span id="page-3-1"></span>*1.1. General Overview*

Profitap Booster Aggregation TAPs aggregate traffic from up to 8 x 10/100/1000M ports and output this traffic as a 1/10G stream.

- The *Booster In-Line* model aggregates up to 4 x RJ45 in-line links to a single SFP+ output.
- The *Booster In-Line Dual Output* model aggregates up to 4 x RJ45 in-line links and replicates that traffic to two SFP+ outputs.
- The *Booster SPAN* model aggregates up to 8 x SFP SPAN (out-of-band) inputs to a single SFP+ output.
- The *Booster SPAN Dual Output* model aggregates up to 8 x SFP SPAN (out-of-band) inputs and replicates that traffic to two SFP+ outputs.

## <span id="page-3-2"></span>*1.2. Features Overview*

<span id="page-3-3"></span>The *Booster In-Line* and *Booster In-Line Dual Output* models integrate features specific to in-line links.

#### *1.2.1. Link Failure Propagation*

Profitap in-line TAPs transmit link failure errors between ports, allowing the network to activate a redundant path, while the TAP stays available for autonegotiation. LFP ensures less downtime, and is essential for high availability networks.

### <span id="page-3-4"></span>*1.2.2. Fail-Safe*

In case of power outage or failure, the TAP activates its fail-safe circuit, connecting network ports A and B together. The monitor port is disabled when the TAP is unpowered.

### <span id="page-3-5"></span>*1.2.3. No Break Fast Failover*

When a power transition event occurs, the network devices renegotiate the link. This operation can take up to 5 seconds depending on network configuration and can cause a network topology reconfiguration. No-Break helps reduce this time by trying to keep the link up without renegotiation during the power change event. With No Break, the network path unavailability lasts between 30 and 300 ms.

### <span id="page-3-6"></span>*1.2.4. Galvanic Separation*

The network ports are galvanically separated from the monitor port to ensure maximum security.

# <span id="page-4-0"></span>*1.3. Technical Specifications*

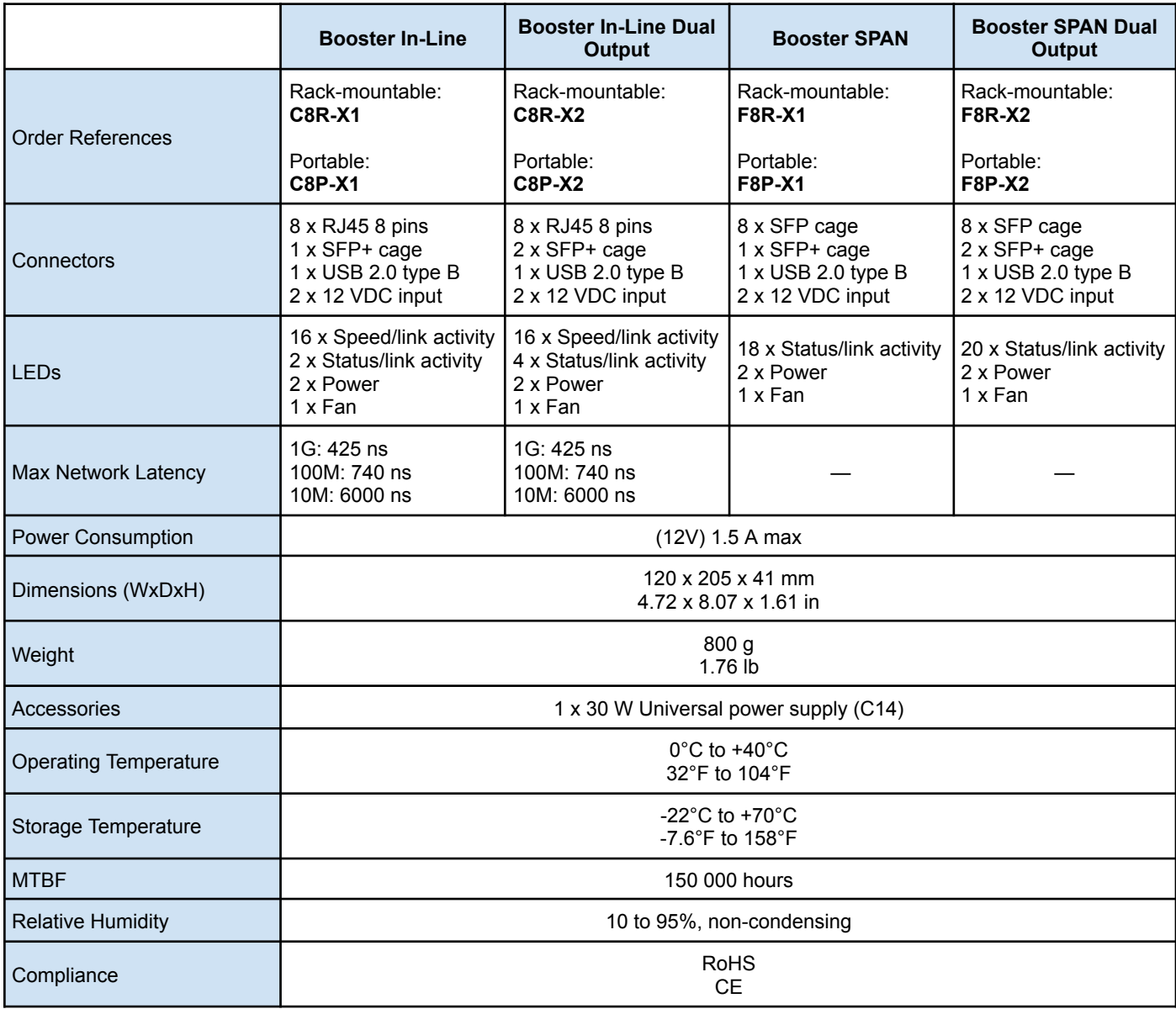

# <span id="page-5-0"></span>*1.4. Interfaces and LED Behavior*

### <span id="page-5-1"></span>*1.4.1. Booster In-Line*

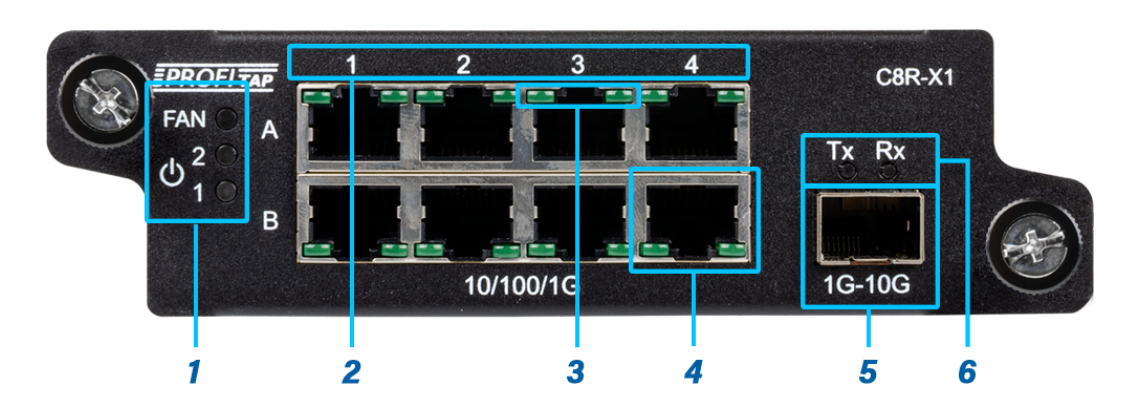

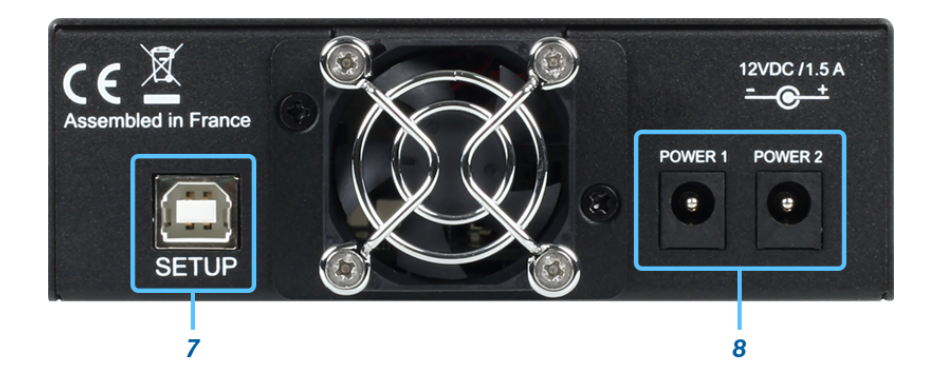

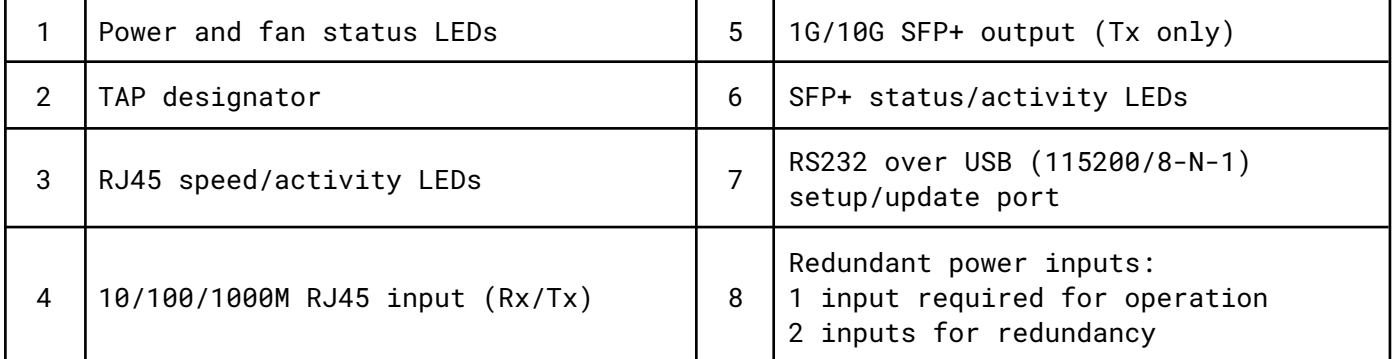

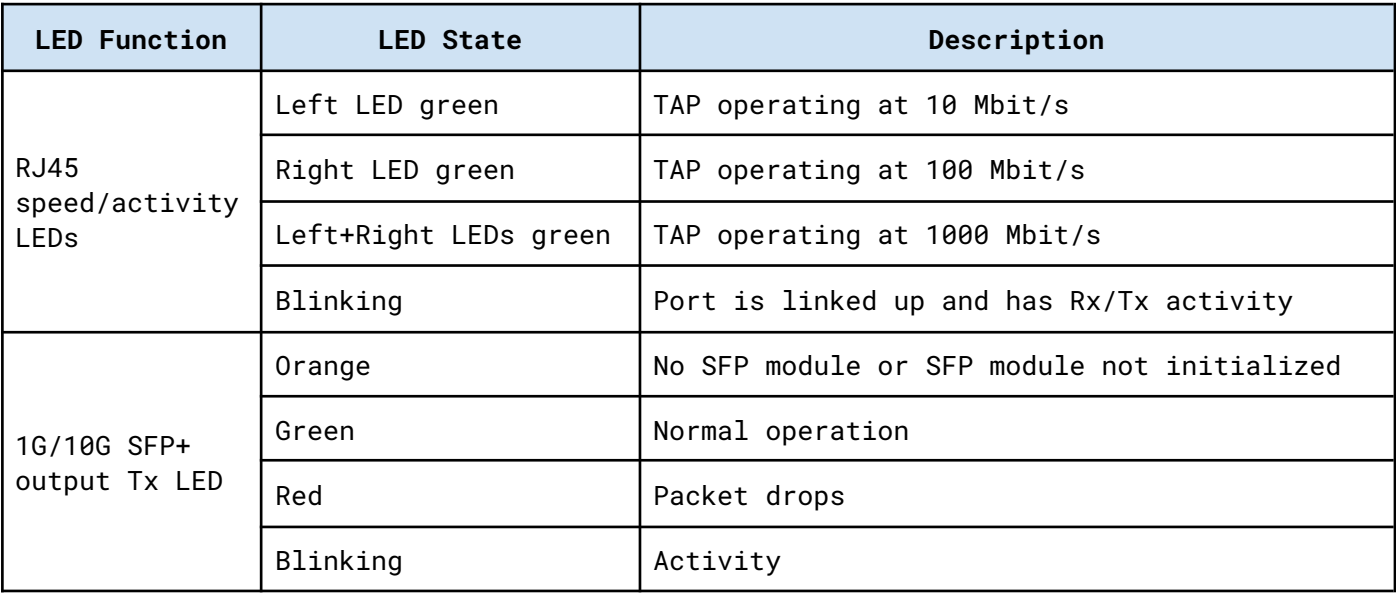

### <span id="page-6-0"></span>*1.4.2. Booster In-Line Dual Output*

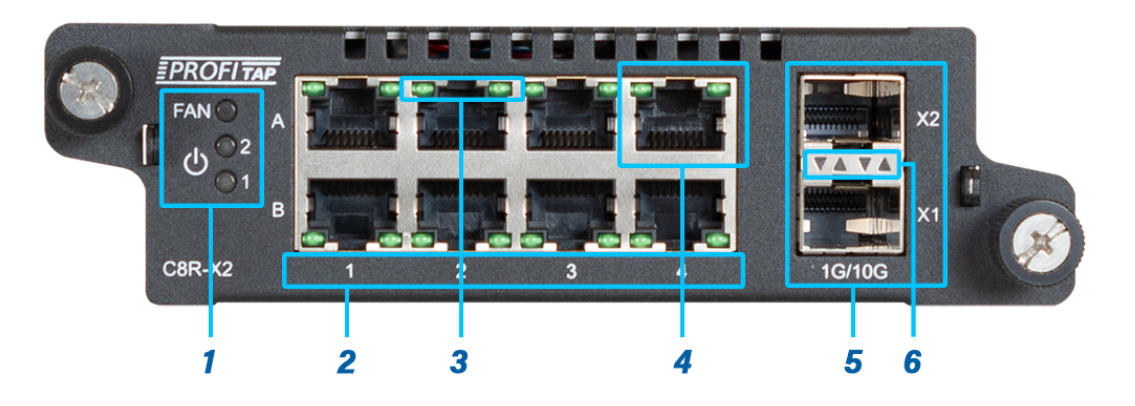

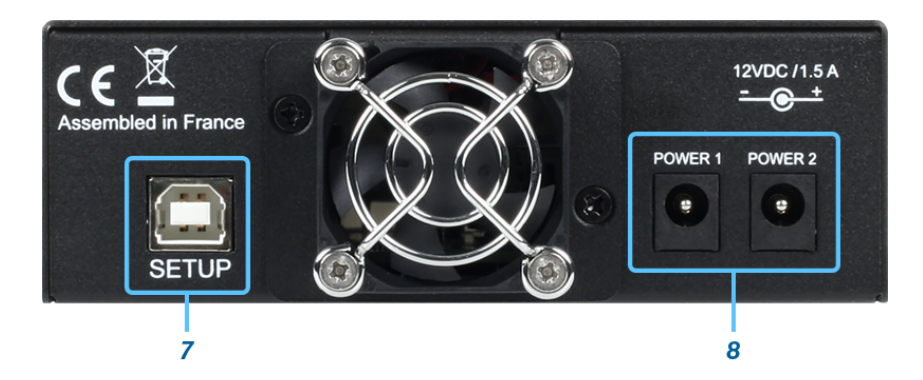

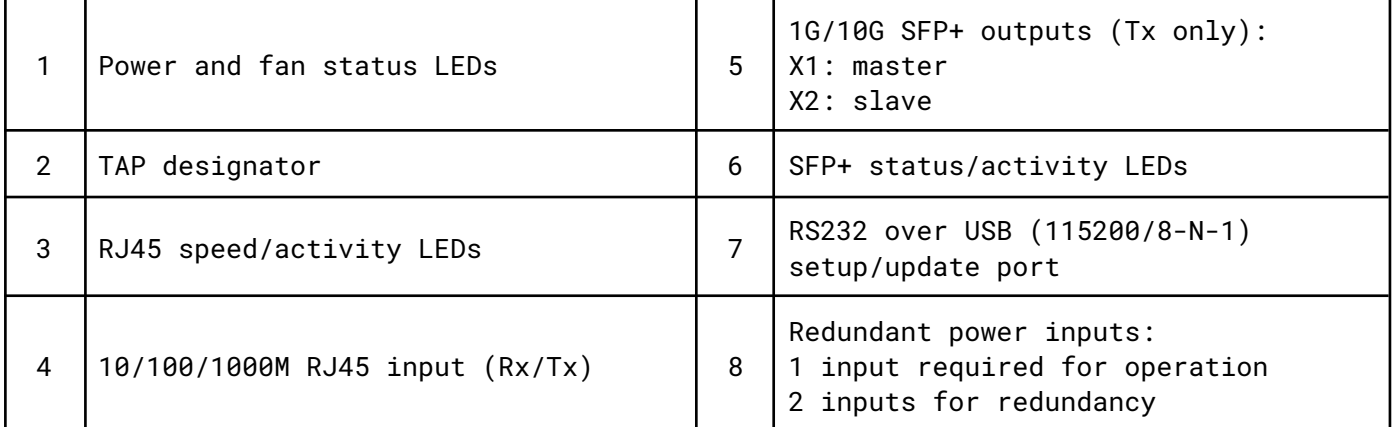

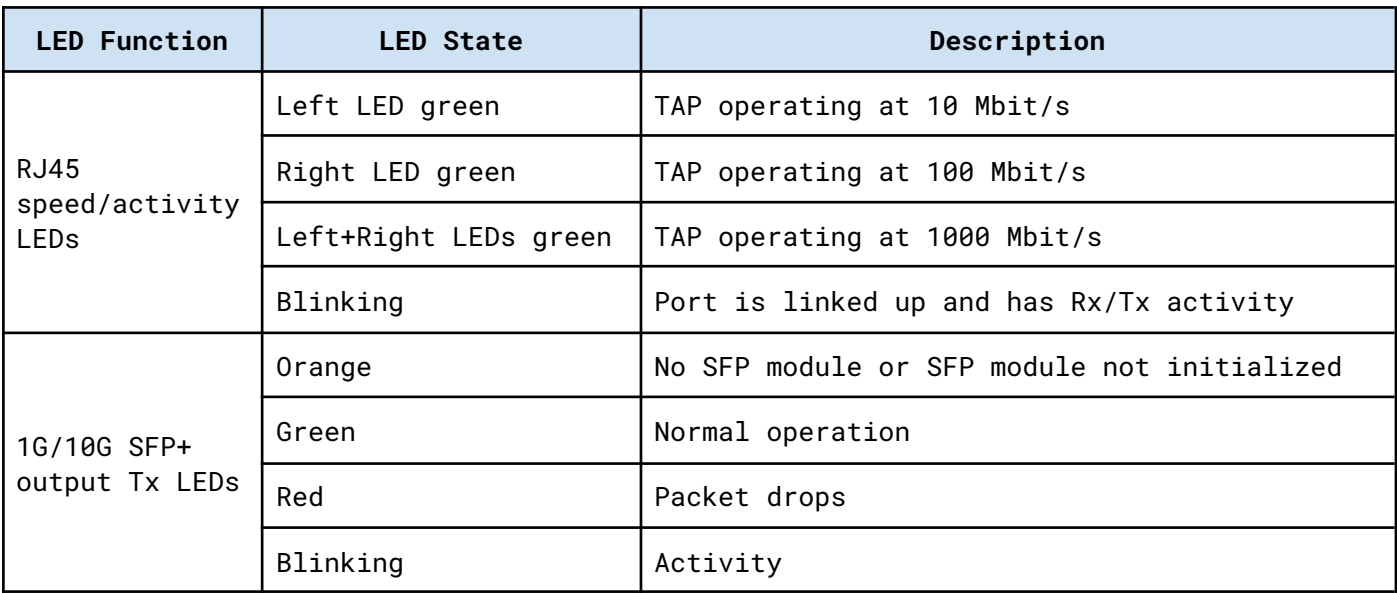

### <span id="page-7-0"></span>*1.4.3. Booster SPAN*

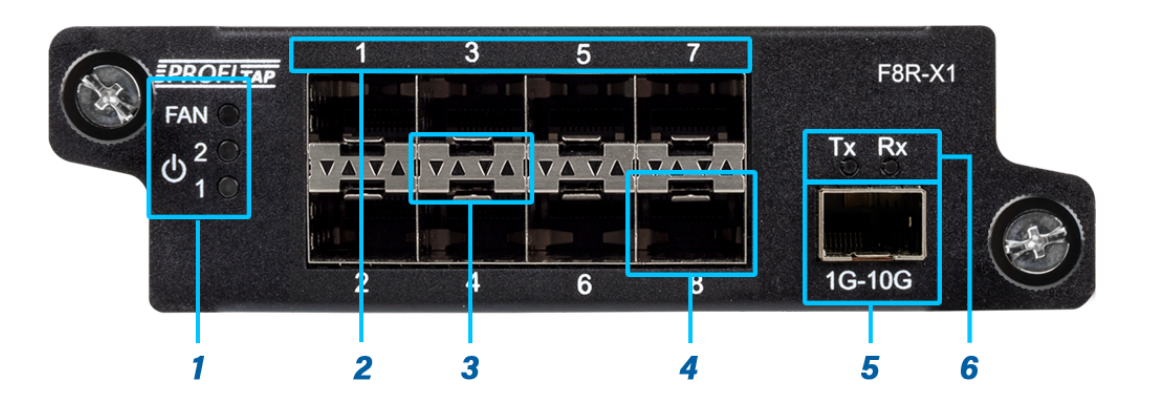

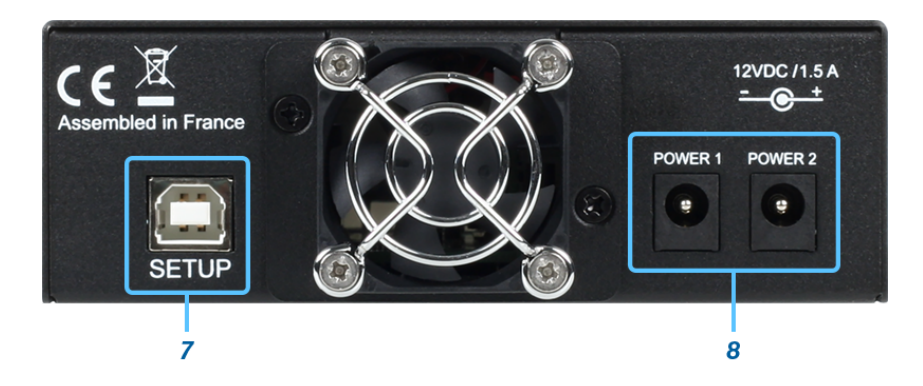

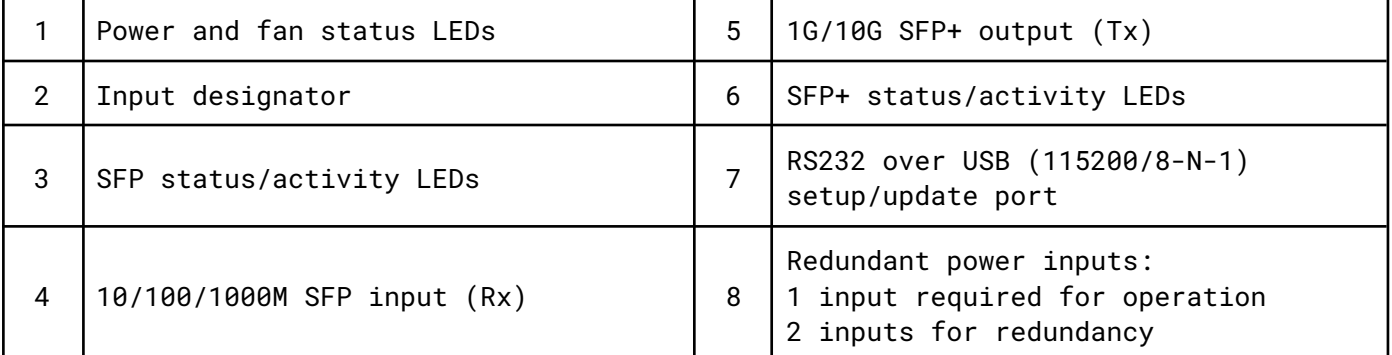

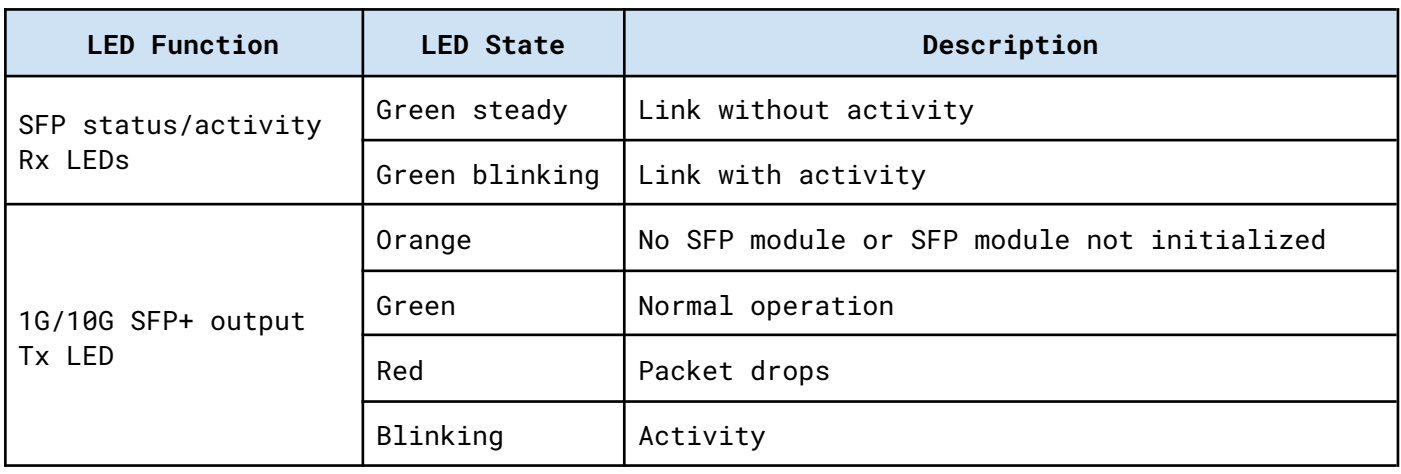

### <span id="page-8-0"></span>*1.4.4. Booster SPAN Dual Output*

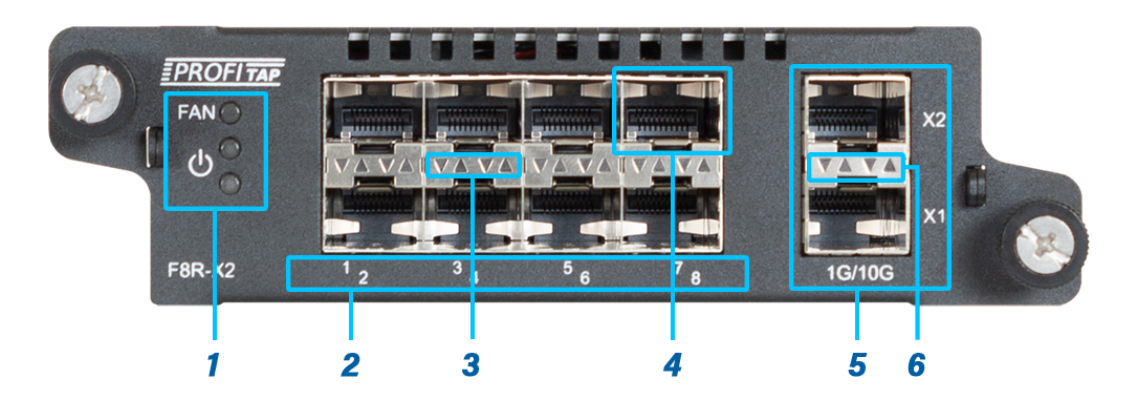

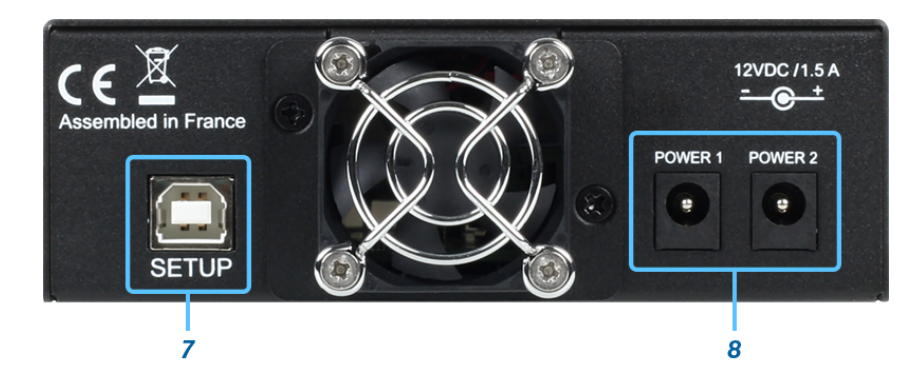

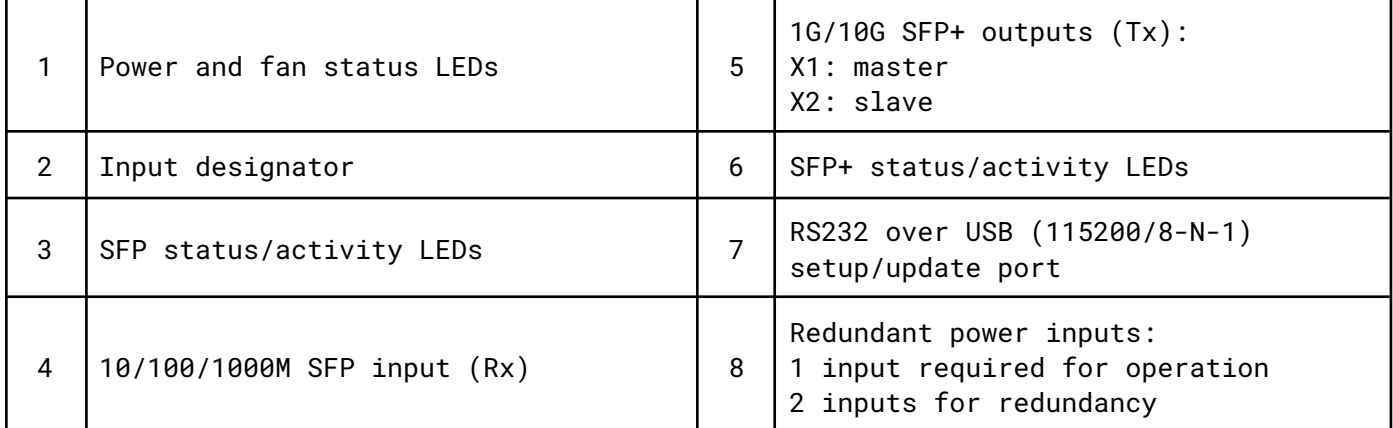

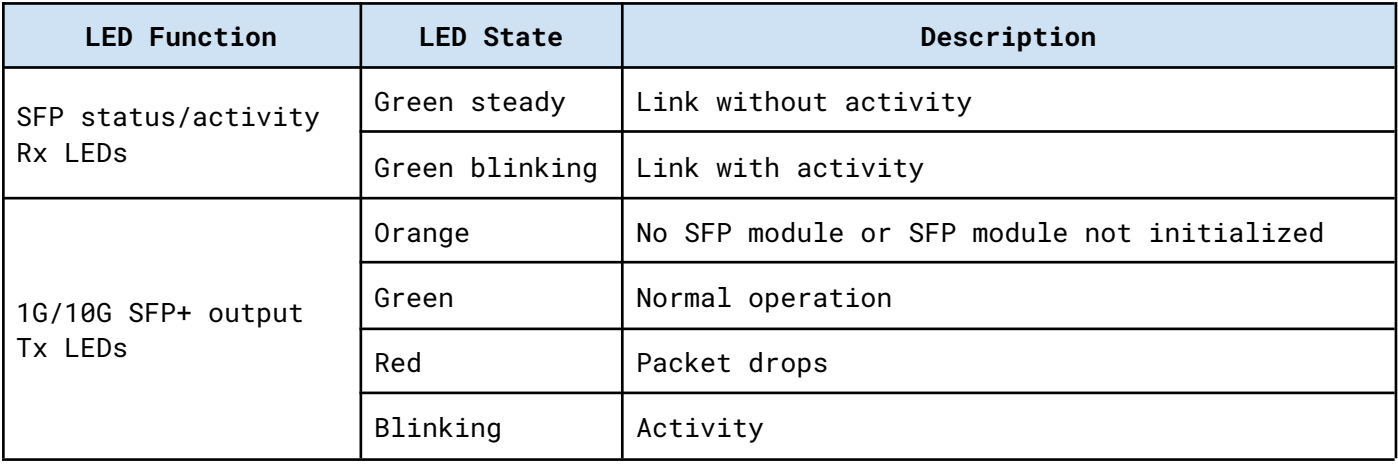

# <span id="page-9-0"></span>*2. Installation and Configuration*

## <span id="page-9-1"></span>*2.1. Hardware Installation*

#### <span id="page-9-2"></span>*2.1.1. Booster In-Line & Booster In-Line Dual Output*

- 1. Install the TAP with NO power source connected.
- 2. Power both network devices, do NOT power the TAP yet. Check connectivity between network device A and B.
- 3. Apply power to the TAP.
- 4. Check network link between network device A and B and the operational state of the TAP.

#### <span id="page-9-3"></span>*2.1.2. Booster In-Line Dual Output & Booster SPAN Dual Output*

**Important:** The Booster *Dual Output* models feature a master (X1) output port and a slave (X2) output port. When using a single output port, port X1 must be used. When using both outputs, the speed of both ports is dictated by port X1. Changing the speed or module type may require a reboot of the unit.

## <span id="page-9-4"></span>*2.2. Driver Installation*

Drivers are not required for standard operation. However, they are required in order to use the *Setup* port, for configuration and firmware update purposes.

Visit <https://resources.profitap.com/> to download the latest drivers and software.

The *BoosterUpdater* package is available for Windows 7 / 8 / 10 (32-bit and 64-bit). It contains both the Booster drivers, and the *BoosterUpdater* software used for firmware updates.

## <span id="page-9-5"></span>*2.3. Firmware Update*

Visit <https://resources.profitap.com/> to download the latest firmware.

In order to update the Booster firmware, perform the following steps:

- Run the *BoosterUpdater* software
- Select the firmware file (\*\*\*\*.fw)
- Click the Update button
- Wait for the operation to complete
- Reboot the Booster

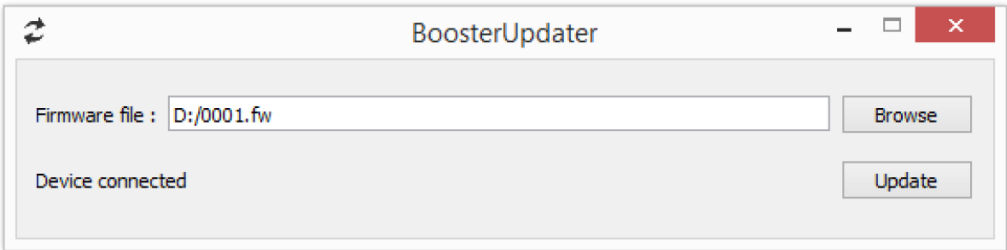

### <span id="page-10-0"></span>*2.4. Command Line Interface*

In standard operation, the USB port works as a virtual COM port (115200/8-N-1). Use your preferred terminal software.

<span id="page-10-1"></span>The list of commands can be obtained using the *help* command.

## *2.5. Port Tagging*

The Booster is able to insert VLAN tags to ingress packets. That way, the source port information of each packet is forwarded to the analyzer.

The port tagging feature is controlled by the following commands:

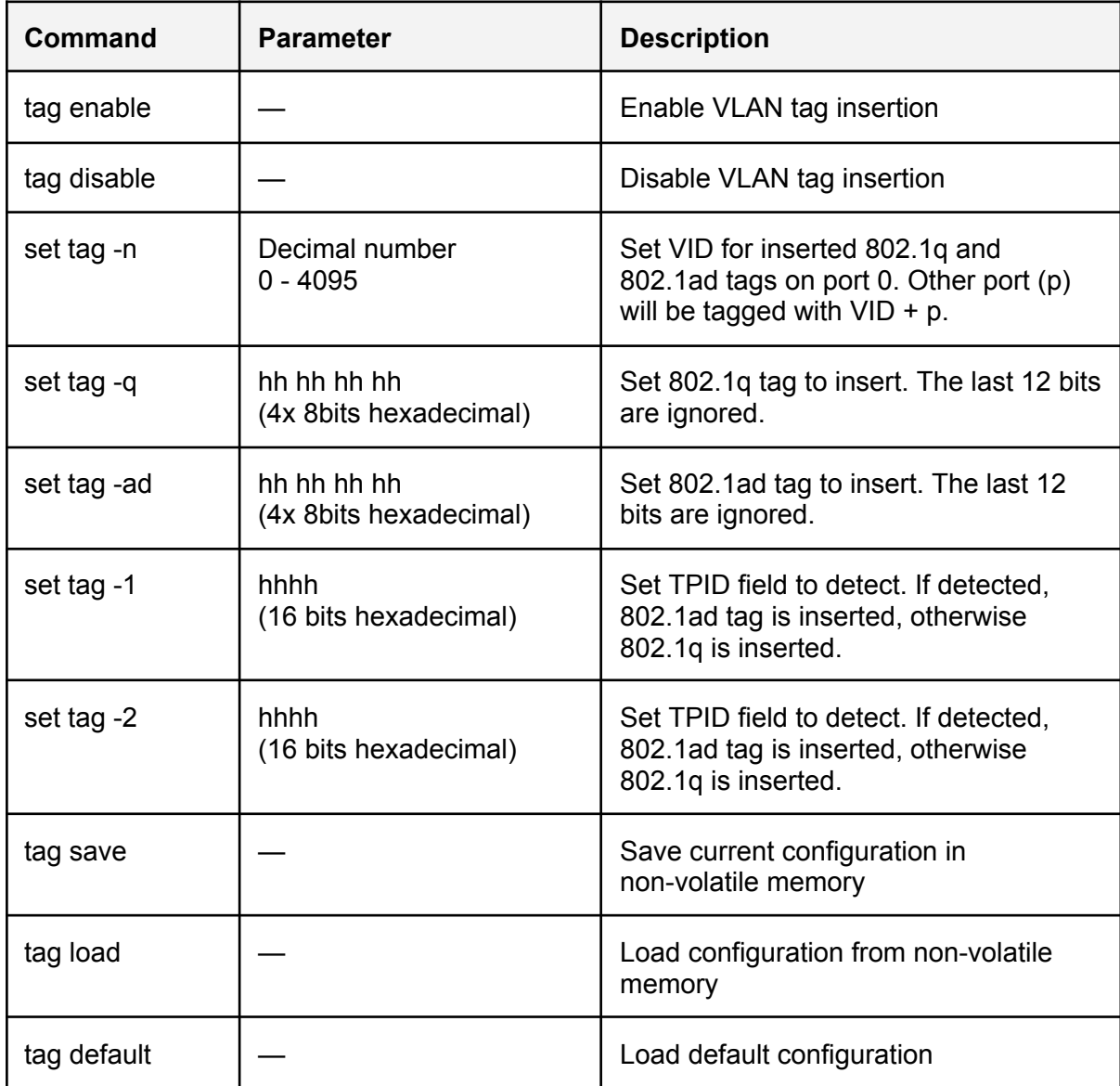

# <span id="page-11-0"></span>*2.6. Port Tagging System*

When port tagging is enabled, the Booster tags all incoming packets with the tag configured by -q or -ad parameter and the VID + port number.

When the original packet does not match the TPID fields configured by -1 or -2 parameters, the packets are tagged according to the  $-q$  and VID  $+$  port number parameters:

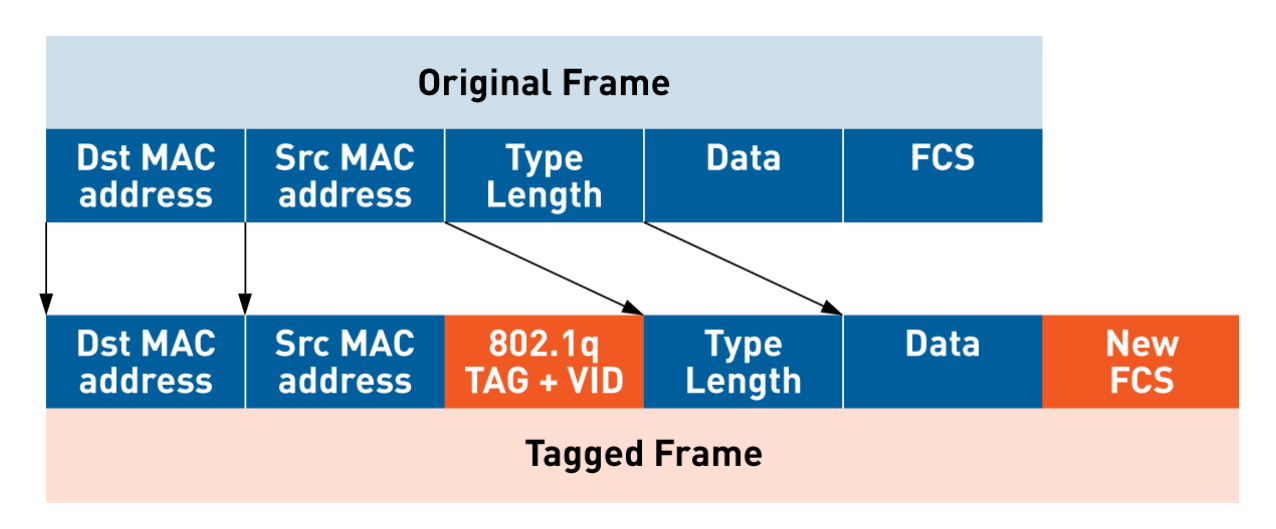

When the original packet matches the TPID fields configured by -1 or -2 parameters, the packets are tagged according to the –ad and VID + port number parameters:

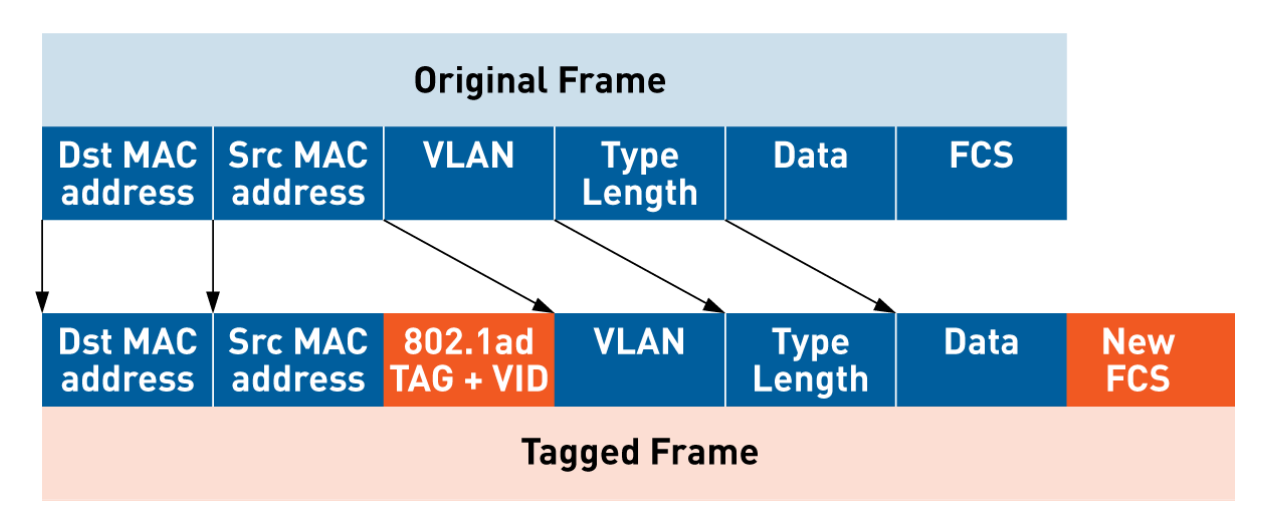

In the case of multiple VLAN present in the original packet, the first TPID field is compared with TPID –1 and –2 parameters. The original VLAN tags are not altered.

All parameters are configurable and can be stored in nonvolatile memory using the 'tag save' command. Saved setup is automatically loaded at startup. By default, values are:

- Tagging DISABLED
- $\bullet$  VID: 0
- TPID 1: 8100
- TPID 2: 88a8
- 802.1q tag: 81 00 00 00
- 802.1ad tag: 88 a8 00 00

# <span id="page-12-0"></span>*2.7. Aggregation*

The 8 input ports' traffic is aggregated and forwarded to the output SFP+ port(s).

On the In-Line models, the 8 input ports are triple speed 10/100/1000BASE-T ports.

On the SPAN models, the 8 input ports are 10/100/1000 SFP ports.

The Booster SPAN's input SFP cages support:

- 1000BASE-SX module
- 1000BASE-LX module
- 100BASE-FX module (Source Photonics)
- 1000BASE-CX 1GE copper cable
- 1000BASE-T module
- 100BASE-TX module
- 10BASE-T module

The output SFP/SFP+ cage supports:

- 10GBASE-LRM module
- 10GBASE-SR module
- 10GBASE-LR module
- 10GBASE-ER module
- 10GBASE-R passive direct attach cable
- 10GBASE-R active direct attach cable
- 10GBASE-T module
- 1000BASE-SX module
- 1000BASE-LX module
- 1000BASE-CX 1GE copper cable
- 1000BASE-T module

Changing the output module type may require a reboot.

The Booster embeds 1 Mb of shared memory for burst absorption, in case the output port speed is lower than the sum of input bandwidth. In this case, packet drops are indicated in red by the output port Tx LED.

The Booster aggregates and forwards any packets from 50 Byte to 10 KByte, including CRC error packets.

# <span id="page-13-0"></span>*Legal*

## <span id="page-13-1"></span>*Disclaimer*

The manufacturer makes no representations or warranties with respect to the contents hereof and specifically disclaims any implied warranty of merchantability or fitness for any particular purpose. The manufacturer reserves the right to revise this publication and to make changes in the content thereof without obligation of the manufacturer to notify any person of such revision or changes.

# <span id="page-13-2"></span>*Copyright*

This publication, including all photographs and illustrations, is protected under international copyright laws, with all rights reserved. Neither this manual, nor any of the material contained herein, may be reproduced without written consent of the author.

## <span id="page-13-3"></span>*Trademarks*

The trademarks mentioned in this manual are the sole property of their owners.

Profitap HQ B.V. High Tech Campus 84 5656AG Eindhoven The Netherlands sales@profitap.com [www.profitap.com](http://www.profitap.com/)

© 2023 Profitap — v3.0